## **NAVIGATION TIPS FOR THALLON'S LEDGER TRANSCRIPTION**

- To flip through adjacent pages of the ledger use
- Previous page and

To go to a page further forward or back, scroll through ribbon at top using either arrows at ends, or clicking and dragging the cursor. Select a page to • display by clicking on it.

Next page >

- On the main image, zoom in by clicking the cursor which will appear like a magnifying glass •
- The transcription appears below the page displayed. •
- In the transcription, click on a client's name (underlined) for information about them. •
- For more information, see the Transcription guide

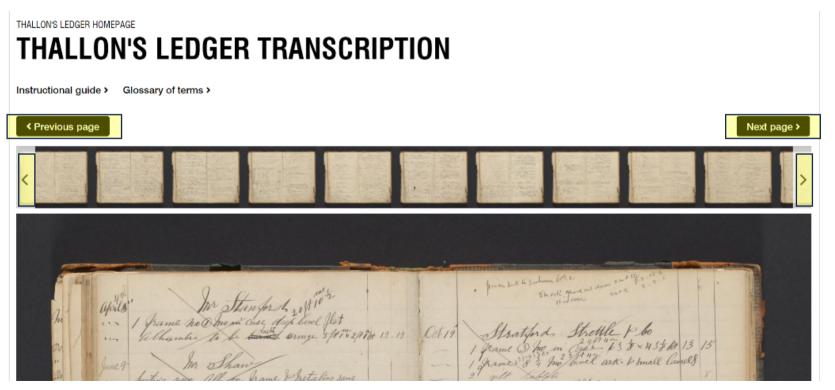

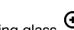